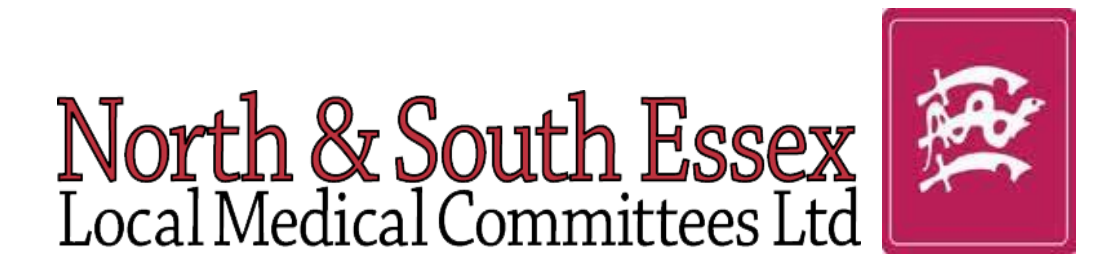

# National Patient Access Records

## AGuidance Document for Practices

### **Index**

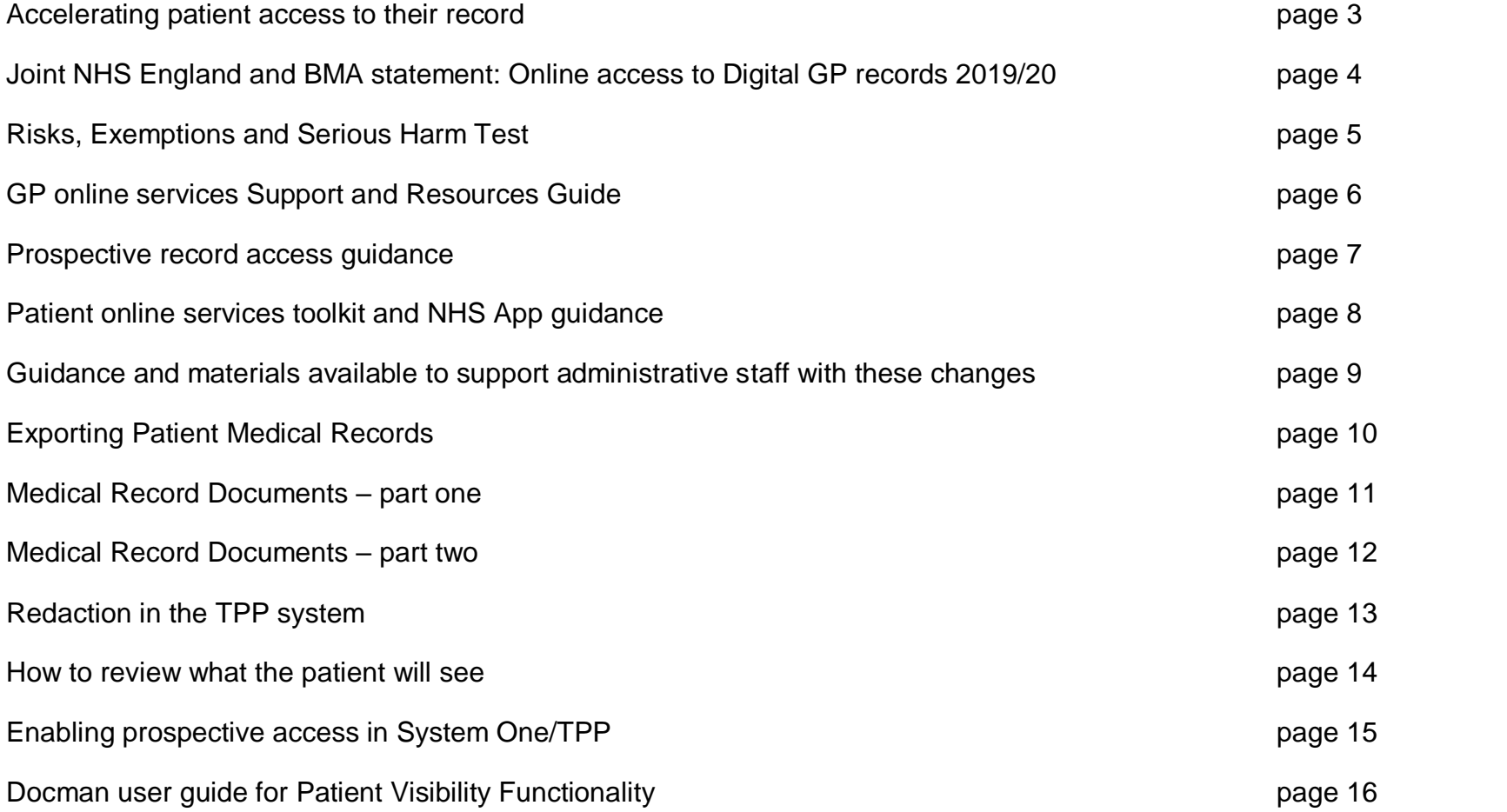

## **Accelerating patient access to their record**

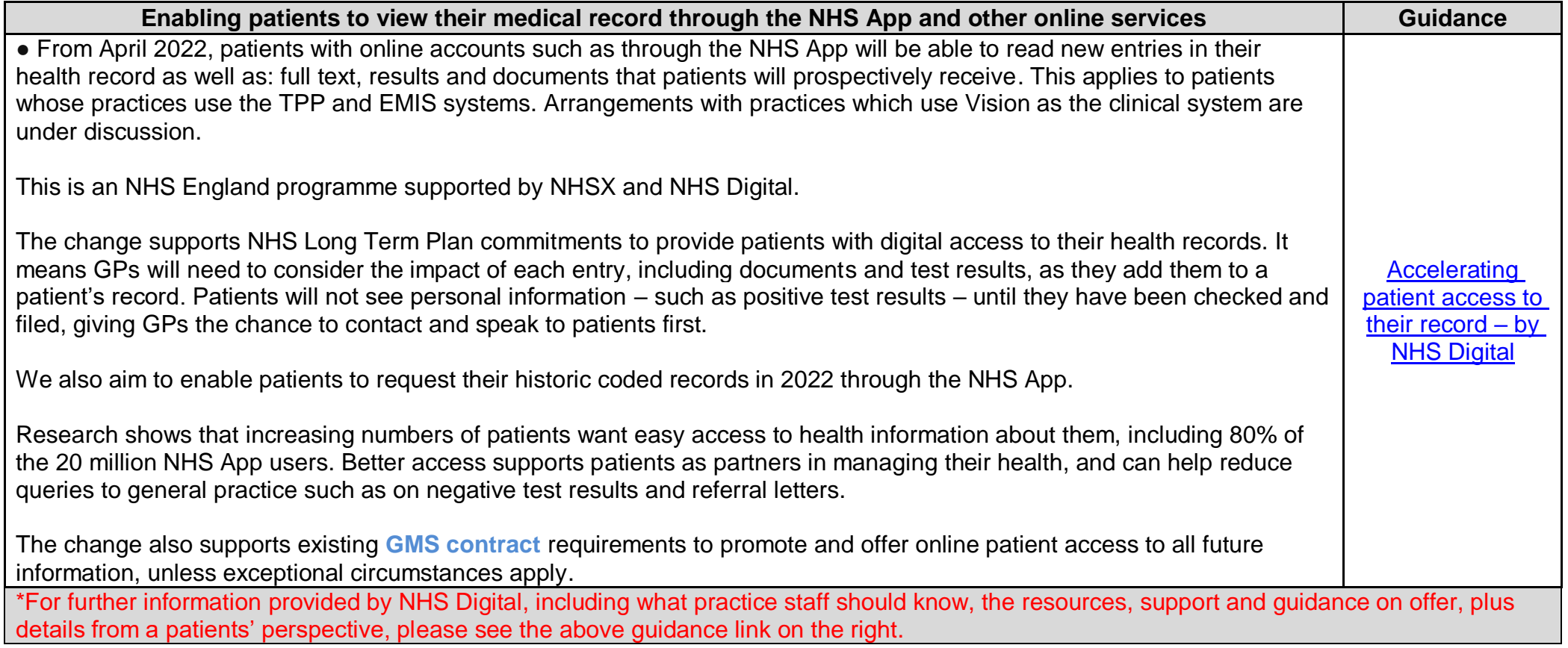

## **Joint NHS England and BMA statement: Online access to Digital GP records 2019/20**

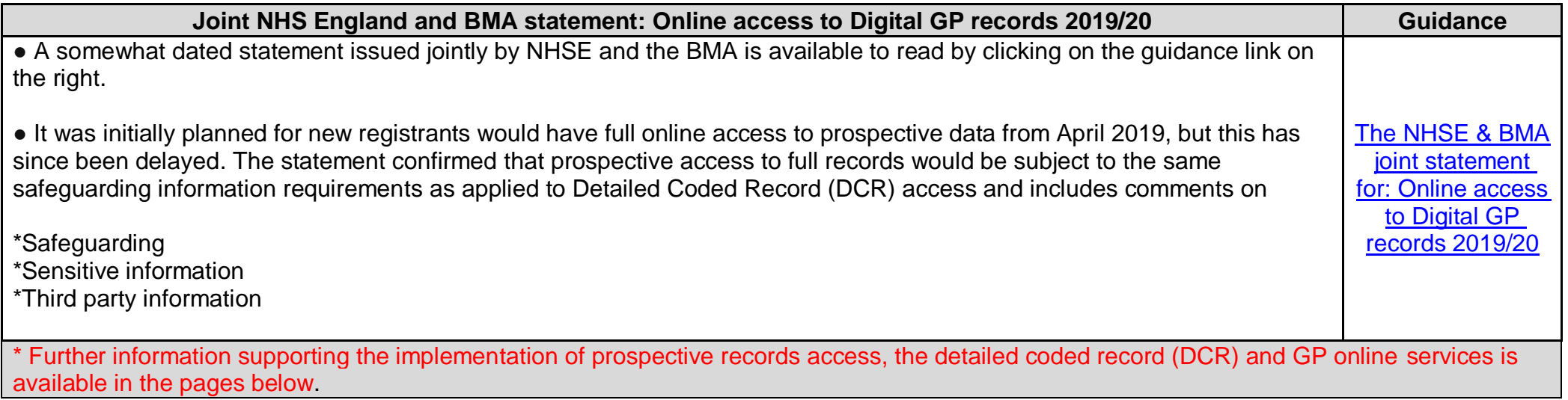

## **Risks, Exemptions and Serious Harm Test**

#### **Risks, Exemptions and Serious Harm Test**

#### ● **Risks**

\*A limited time-frame in which GP Practices are being asked to implement the programme, when GPs and practice staff are already stretched. \*3<sup>rd</sup> party data – GP data controllers have a duty of confidentiality to other people who may be mentioned as part of the health record. \*Potentially harmful data, including safeguarding data.

\*Errors in the health record.

\*Patients not understanding the data held in their record.

#### ● **Exemptions**

As dictated in the GDPR and the DPA 2018, there are certain exemptions which would dictate you do not share data with a patient. These are: \*Health data processed by a court.

\*Child abuse data.

\*Data which could potentially cause serious harm.

#### ● **Serious Harm Test**

\*The serious harm test can only be conducted by a health professional. GPs must consider whether disclosure of the data would be "likely to cause serious harm to the physical or mental health of the data subject or another individual."

## **GP online services**

### **Support and Resources Guide**

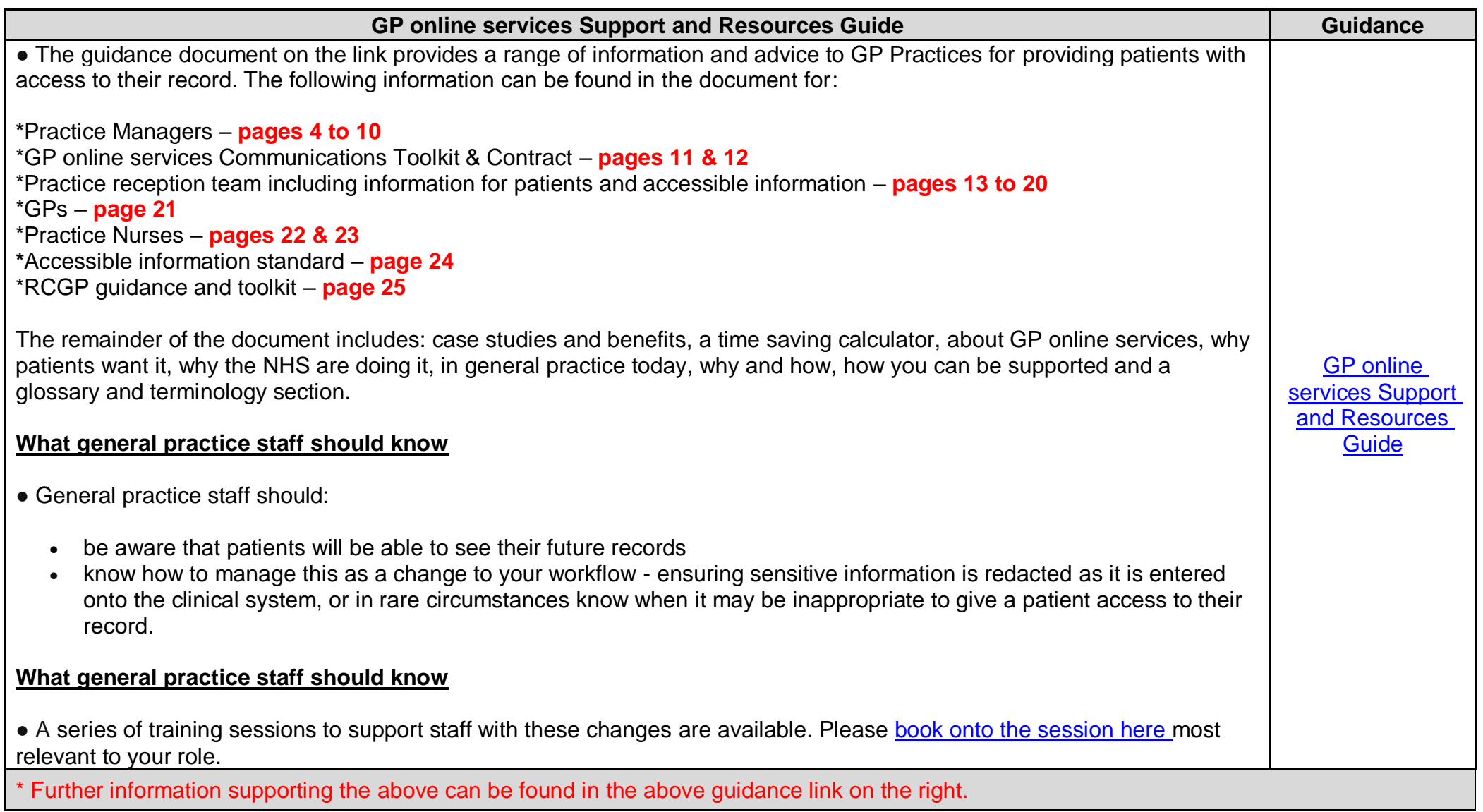

### **Prospective record access guidance**

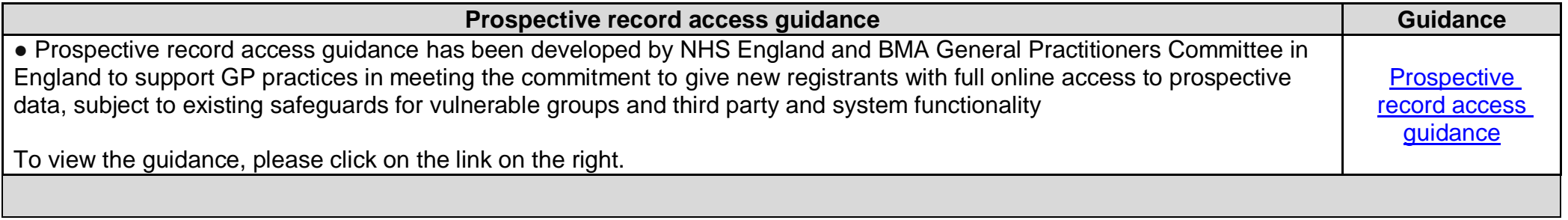

## **Patient online services toolkit and NHS App guidance**

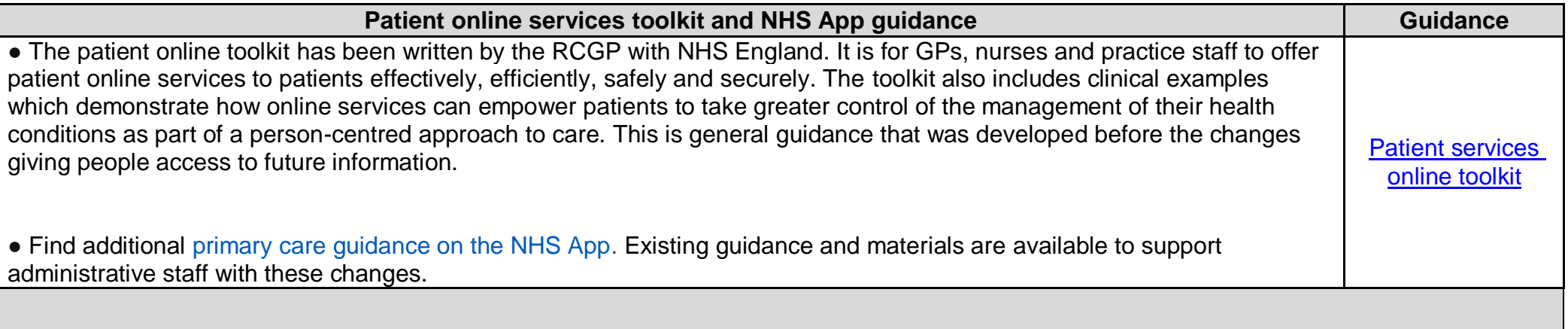

## **Guidance and materials available to**

## **support administrative staff with these changes**

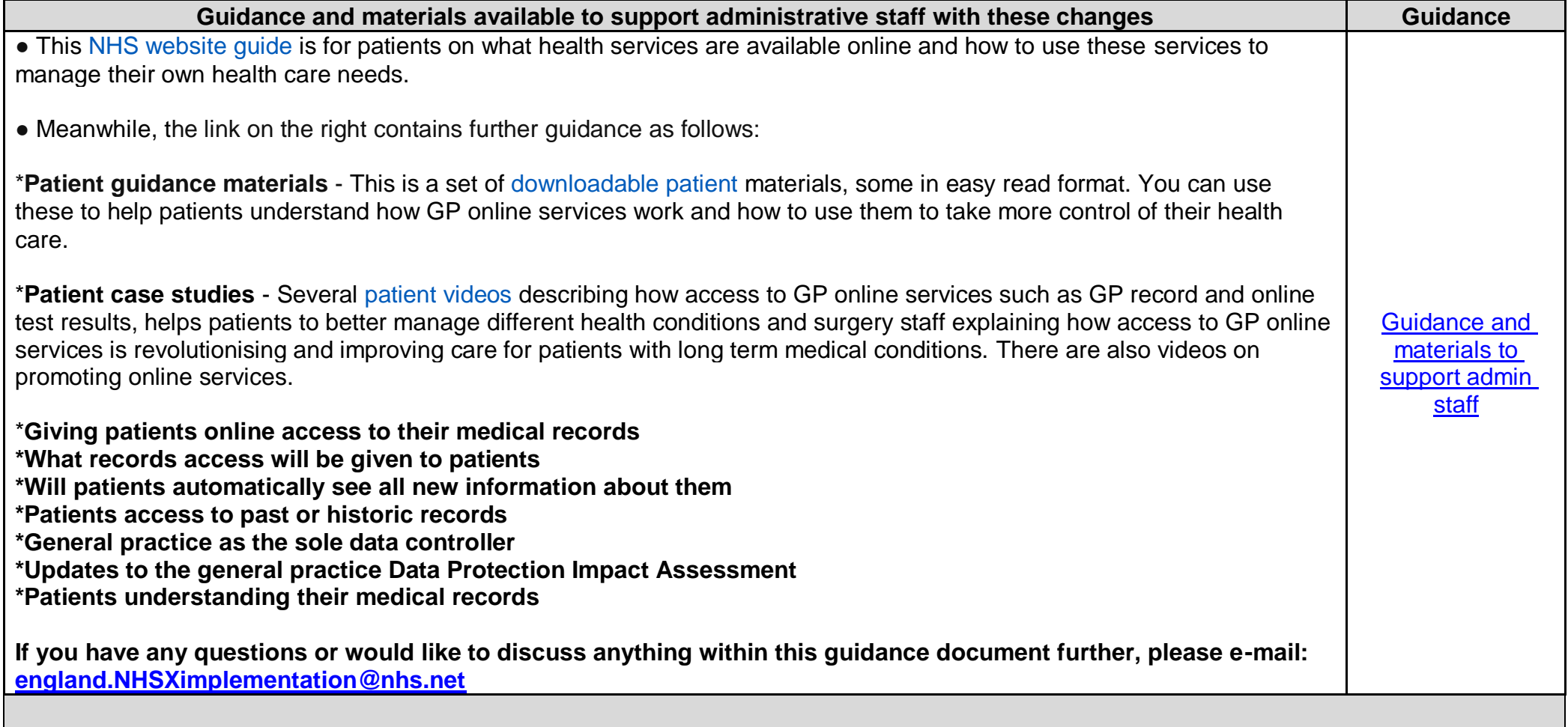

## **Exporting Patient Medical Records**

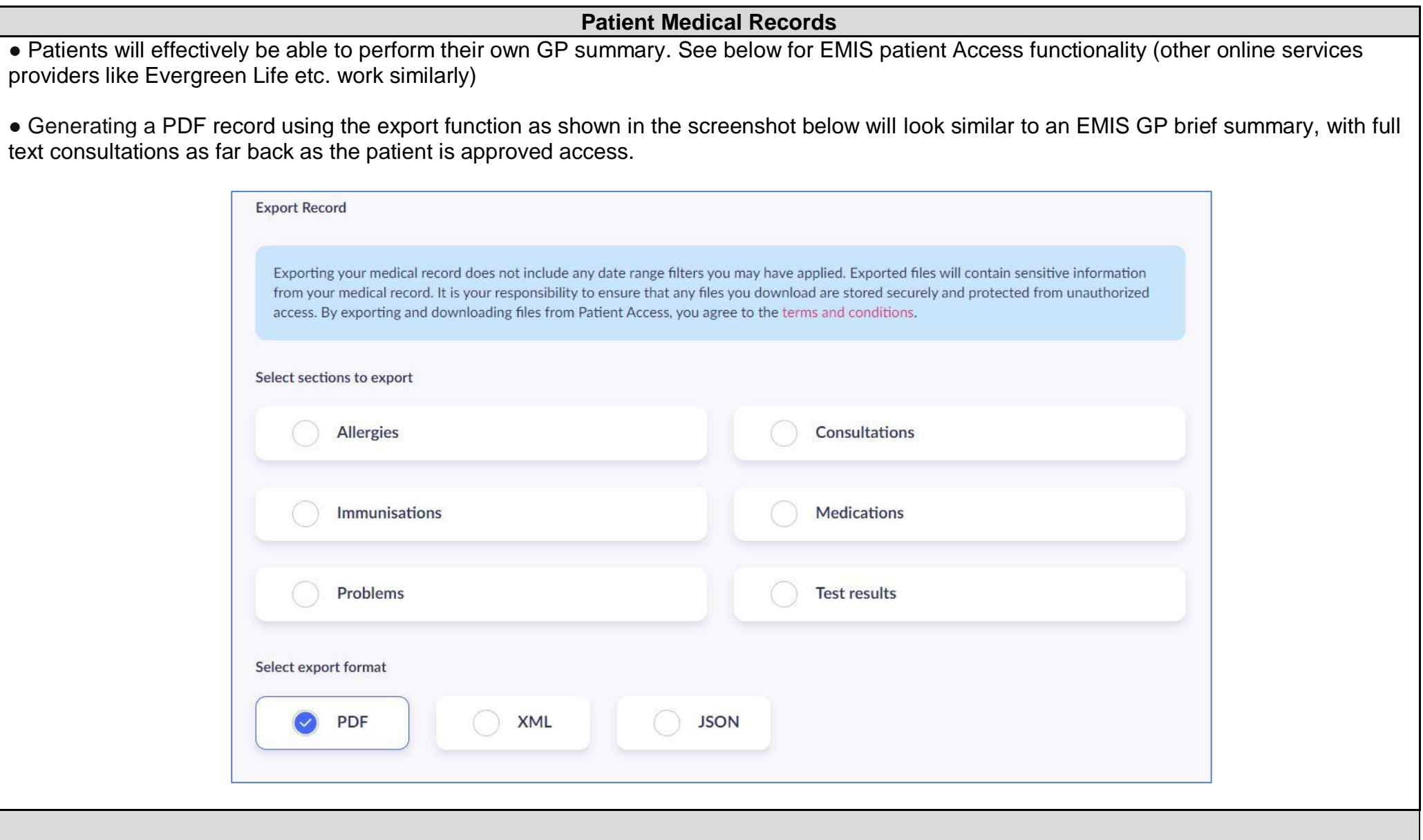

## **Medical Record Documents – (part one)**

#### **Medical Record Documents – part one**

● The "Documents" section will display as shown in the below screenshot. Letters will be displayed but none will have actual titles and are all labelled 'attachment'. When a single letter is opened, the patient can read the whole letter and will be able to click for "comments". This is NOT the GPs Docman filing comment for example: "no action required" or "completed" (or freetext such as "already discussed with patient"):

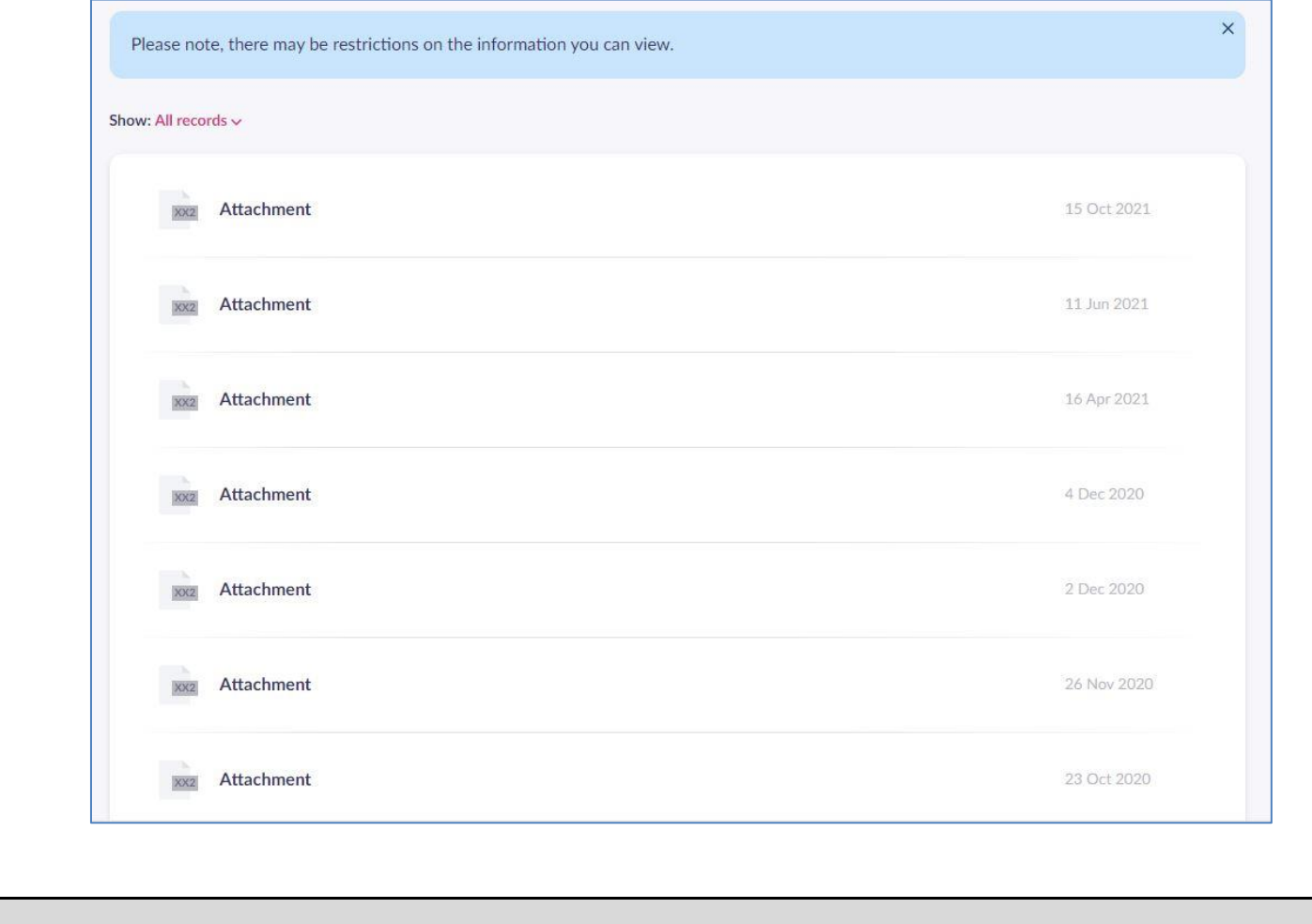

## **Medical Record Documents – (part two)**

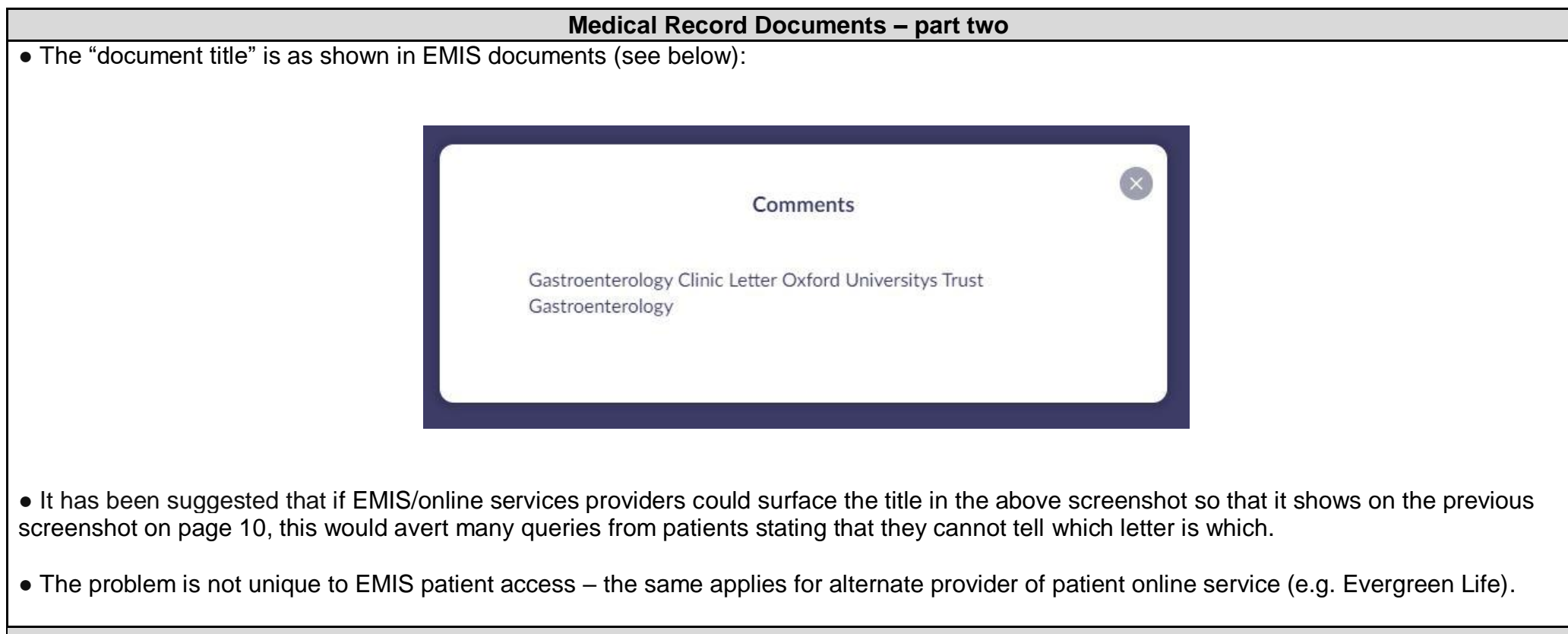

## **Redaction in the TPP system**

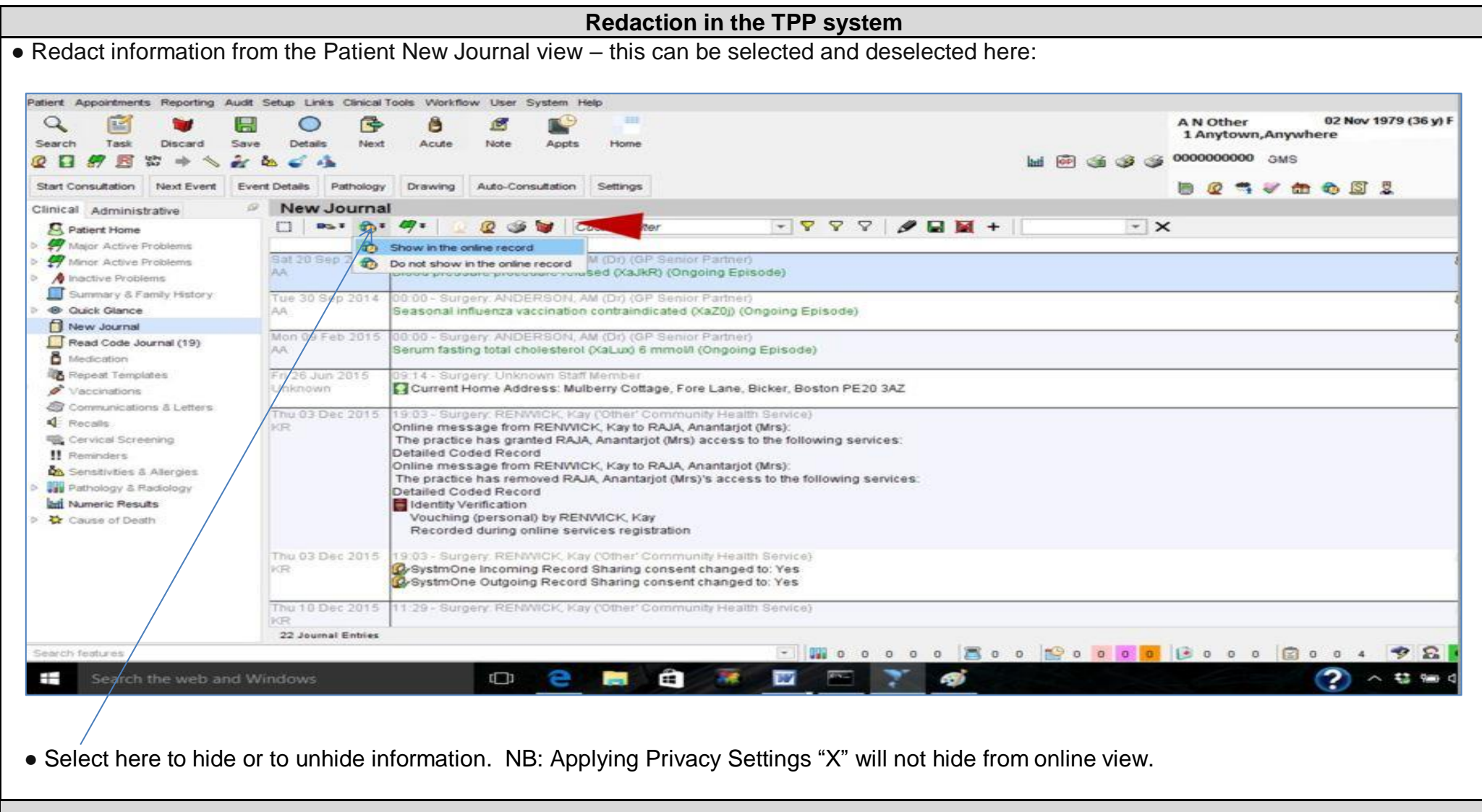

### **How to review what the patient will see**

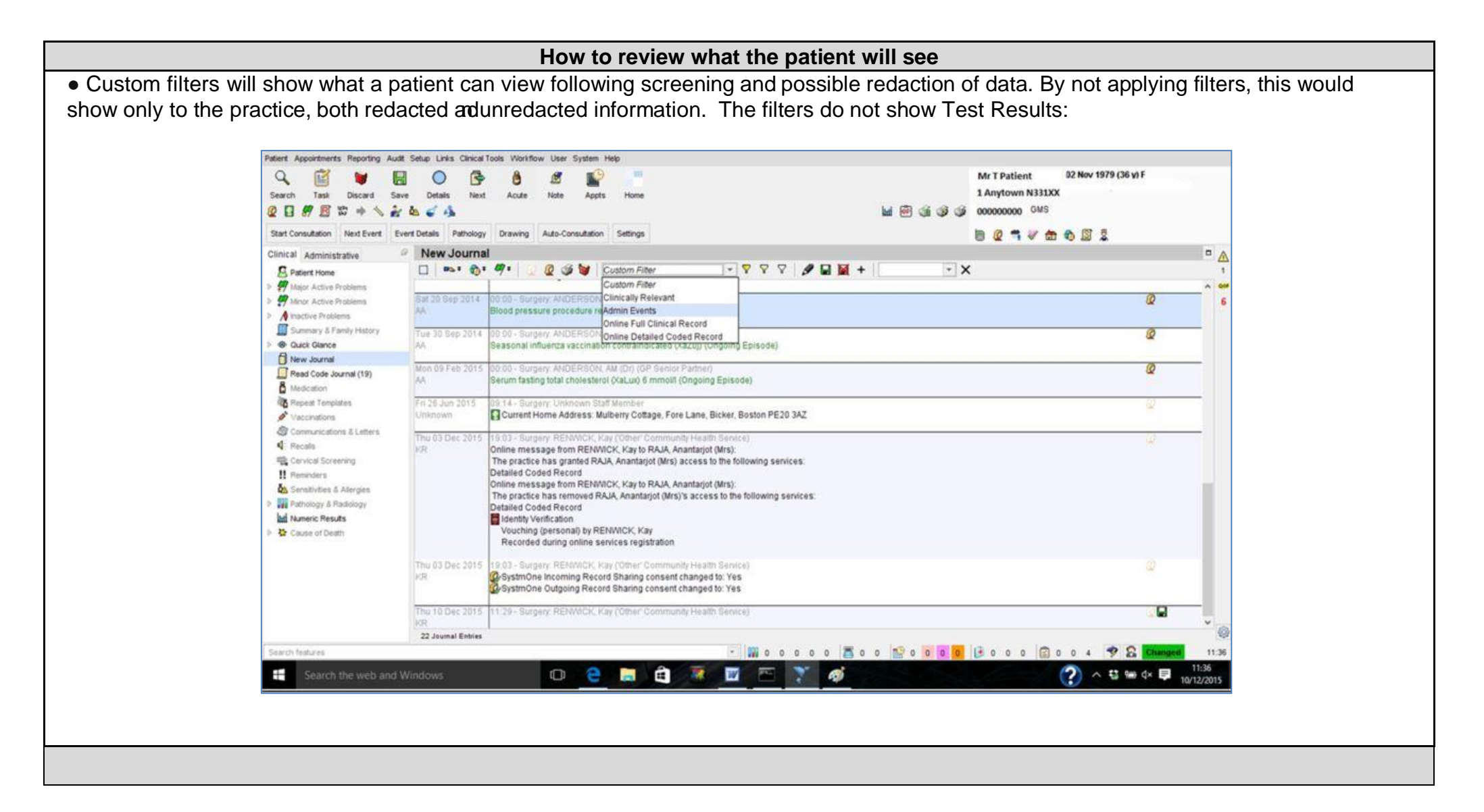

## **Enabling prospective access in System One/TPP**

#### **Enabling prospective access in System One/TPP**

● Patients will only see their record from the date entered. If a patient has previously had access to their detailed coded record (DCR), the historical part of their record will no longer be available. To set up default practice setting, navigate to the patient access section:

Set up - Users & policy - Organisational preferences - Online services - Patient Record Access **Then tick the buttons:**

Enable full clinical record access - Consultations from the date of consent onwards - Add the date from which prospective access starts in the Default data record.

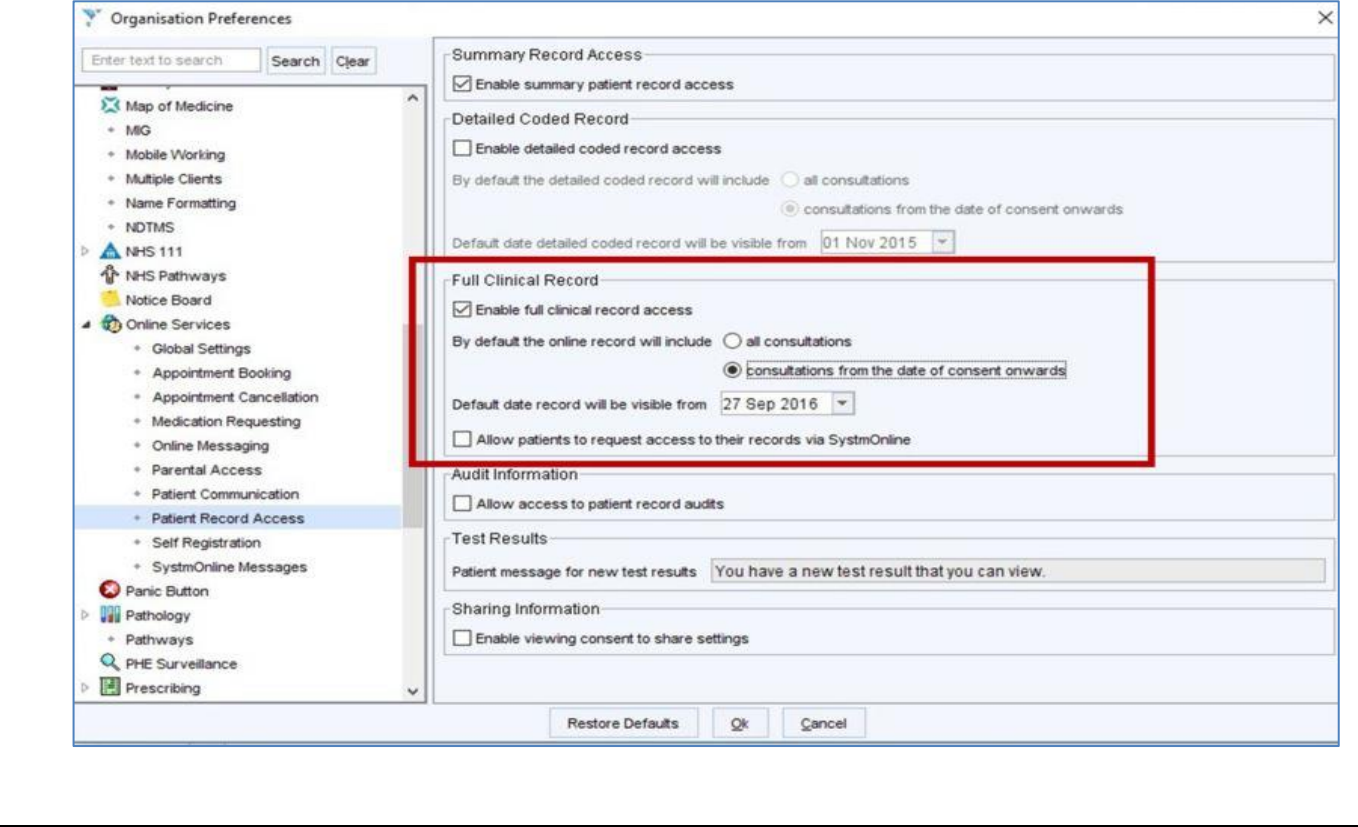

## **Docman user guide for Patient Visibility Functionality**

**Docman user guide for Patient Visibility Functionality** 

• Please click on the below link to take you to our website to obtain a copy of the following guidance:

**[Docman user guide for Patient Visibility Functionality](https://www.essexlmc.org.uk/wp-content/uploads/2022/02/Docman10PatientVisibilityUserGuide1.5.pdf)**

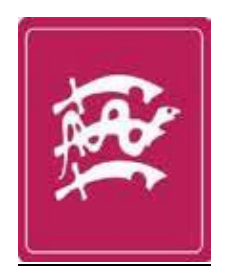

North & South Essex Local Medical Committees Ltd Unit 5 Whitelands, Terling Road, Hatfield Peverel Chelmsford, Essex. CM3 2AG

> **Tel**: 01245 383430 **Email:** [info@essexlmc.org.uk](mailto:info@essexlmc.org.uk) **Web:** [www.essexlmc.org.uk](http://www.essexlmc.org.uk/)